附件 1

## "扫码入会"六问六答

一、六问六答

1. 问: 什么是"扫码入会"?

答:"扫码入会"是为方便新就业形态劳动者等广大职工, 通过打开微信扫一扫功能,识别全省统一"扫描入会"二维码, 即可线上加入工会。

2.问:"扫码入会"有哪些条件?

答: 一要实名注册登录, 目前支持"江苏工会"APP 端支付 宝、微信等快捷登录, 微信小程序微信快捷登录, 如果使用过"江 苏政务服务网",也可以用"江苏政务服务网"实名账号密码登 录;二要如实填写个人信息并选择所属工会,如未能查询到所属 工会,可先选择单位所在地,后填写单位名称;三要同意"入会 申请书"。

3.问:线上入会后有哪些好处?

答:线上入会并且信息经各工会审核后除了可以依法享受各 项工会会员权益维护和福利外,还可以参加"江苏工会"各类限 定工会会员身份的专属活动和优惠。

4.问:"扫码入会"有审核时间吗?

答: 扫码之后实行"先入会、后审核"操作,线上提交入会

申请后实时进入江苏工会会员信息库。各级工会将定期组织集中 审核会员信息,对于不符合要求的入会申请将以短信等方式告 知。

5. 问: "扫码入会"有限制吗?

答:恶意、刷单等违规行为将限定再次入会、转会资格,假 冒或盗用个人信息等情节严重者将依法移交司法机关处理。

6.问:"扫码入会"一直未能操作成功,怎么办?

答:可以关注江苏工会官方微信公众号在后台留言,或添加 客服微信"江苏工会服务网"(微信号: jsghfw), 或拨打客服热 线 19951961330 进行咨询。

## 二、常见问题网页

"江苏工会服务网"设置了"常见问题"网页, 方便基层工 会工作人员解答"扫码入会"相关问题。页面包含各类问题和解 答,内容会根据省总工会收到的反馈进行不定期更新。

"常见问题"网页地址(请使用手机浏览器打开): https://tyzy.jsghfw.com/jss\_zgh\_grzx\_web/#/common-question-out 附件 2

## "扫码入会"详细使用教程

一、微信扫码入会

1. 打开微信,选择右上方"扫一扫"功能,扫描"扫码入 会"专用二维码。进入页面后,会提示用户登录。

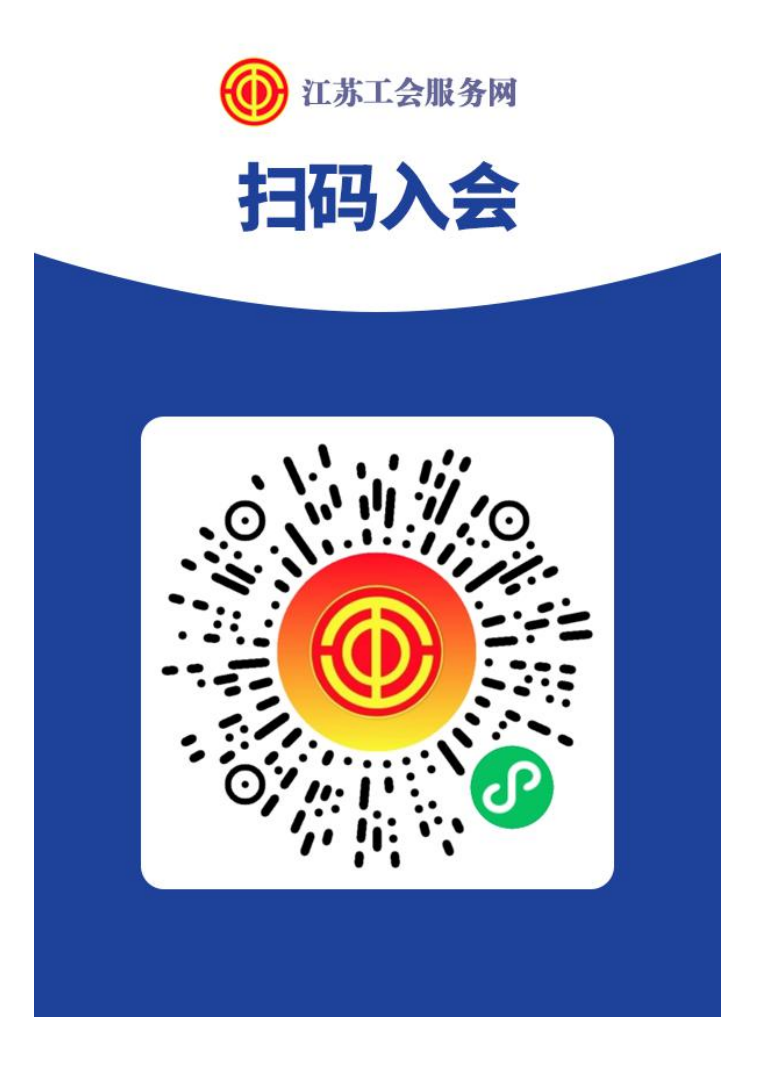

2.1 推荐使用微信快登, 对于第一次使用江苏工会服务 网的用户:

第一步点击微信快登按钮;

第二步在弹出的页面中输入自己的信息后点击绑定即可 快捷绑定微信快登。

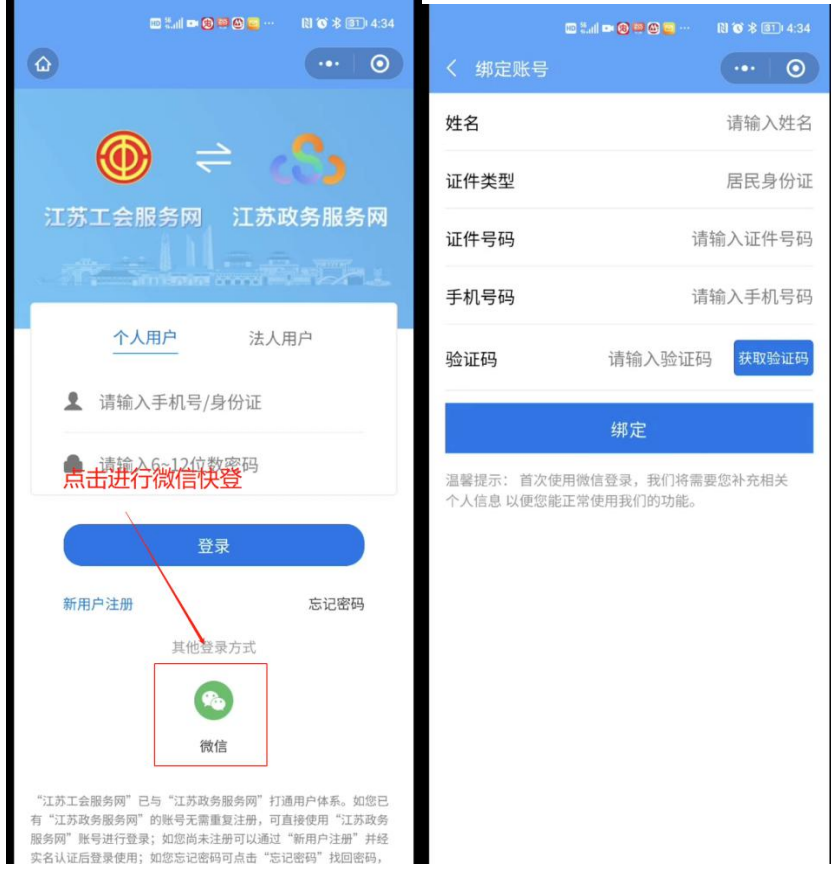

2.2 如已有江苏政务服务网账号, 输入江苏政务服务网 账号密码即可实名登录。如果忘记账号或者密码,可以点击 "忘记密码"进行找回。找回方法:

第一步通过手机号码获取验证码;

第二步填写个人身份信息和新密码, 提交后完成密码修 改。

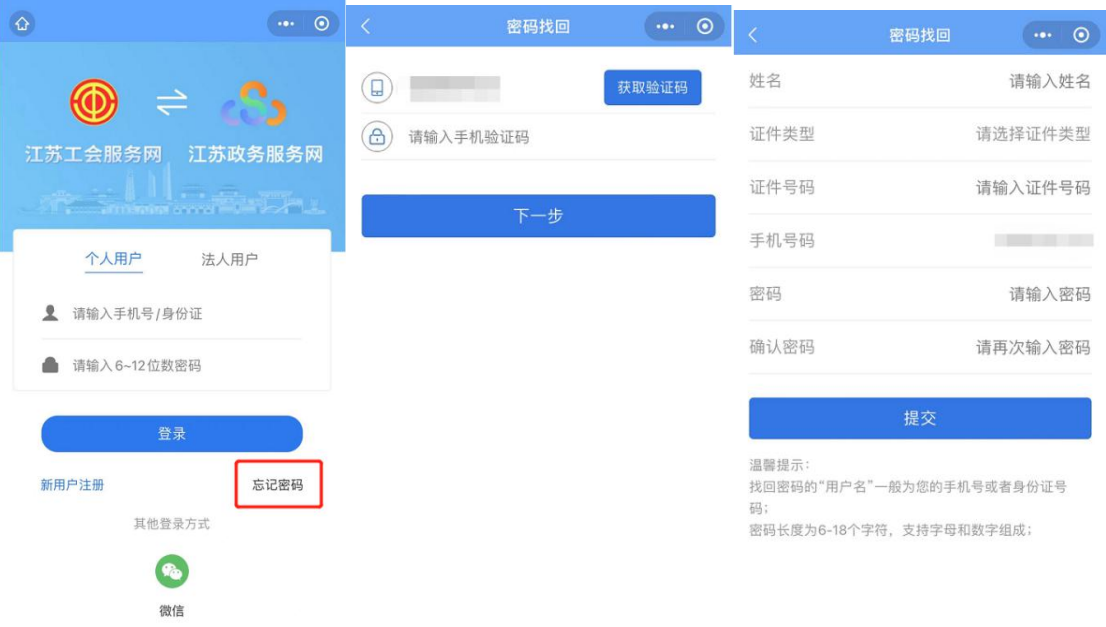

2.3 如未注册过江苏政务服务网账号,请点击页面"新 用户注册"进行江苏政务服务网账号注册:

第一步点击新用户注册;

第二步输入手机号码,填写收到的验证码后点击下一步, 第三步填写个人身份信息和密码, 提交后完成注册。

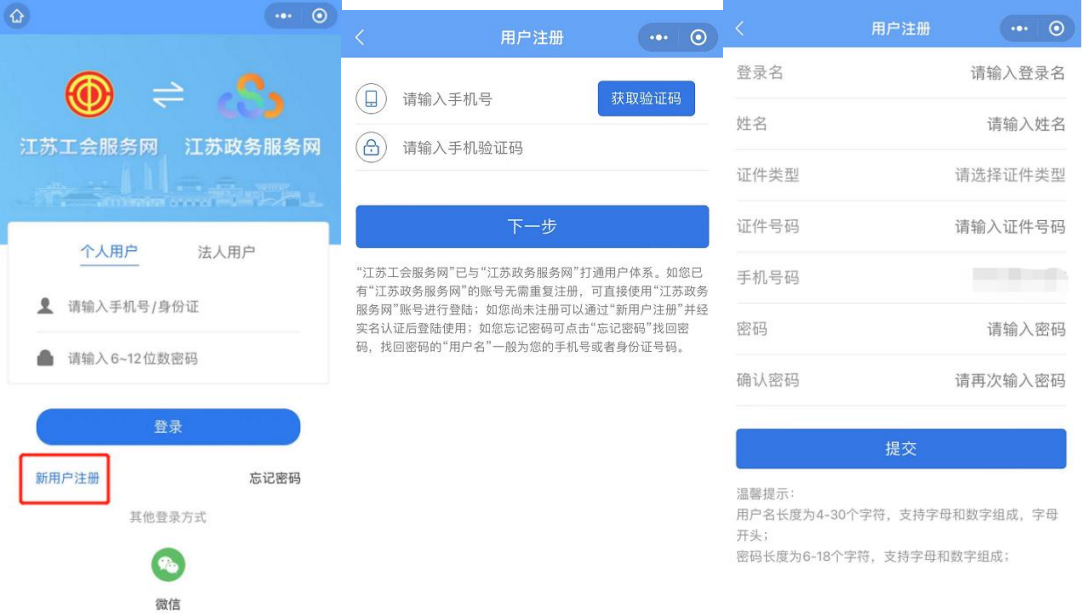

3.1 登录成功后,进入"我要入会"申请页面。选择所在地 区(产业),选择所在单位/工作地点。

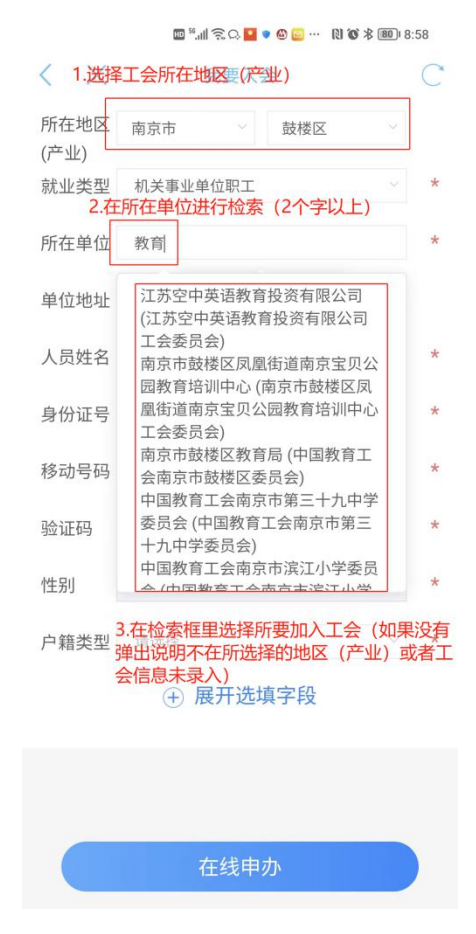

(这里要注意,有些工会属于省产业工会而不属于地方工会,用户 可以点击单位名称进行"热搜索"(即输入两个文字以上,系统自动 查询选择的地区(产业)和二级单位下面是否有匹配字符的工会名 称),如果跳出名称说明选择的地区(产业)正确,如果没有跳出名 称,需要核实所需加入的工会是否在所选地区(产业)或者是否在 江苏工会服务网录入工会信息。)

3.2 完善入会信息,需填写就业类型("新就业形态劳动者" 需选择自己的职业)、单位地址、户籍类型,非必填的内容可以 点击"展开选填字段"进行填写,进行手机验证码确认后,点击 "在线申办",阅读并同意"入会承诺声明"后,即可完成线上 入会申请操作。

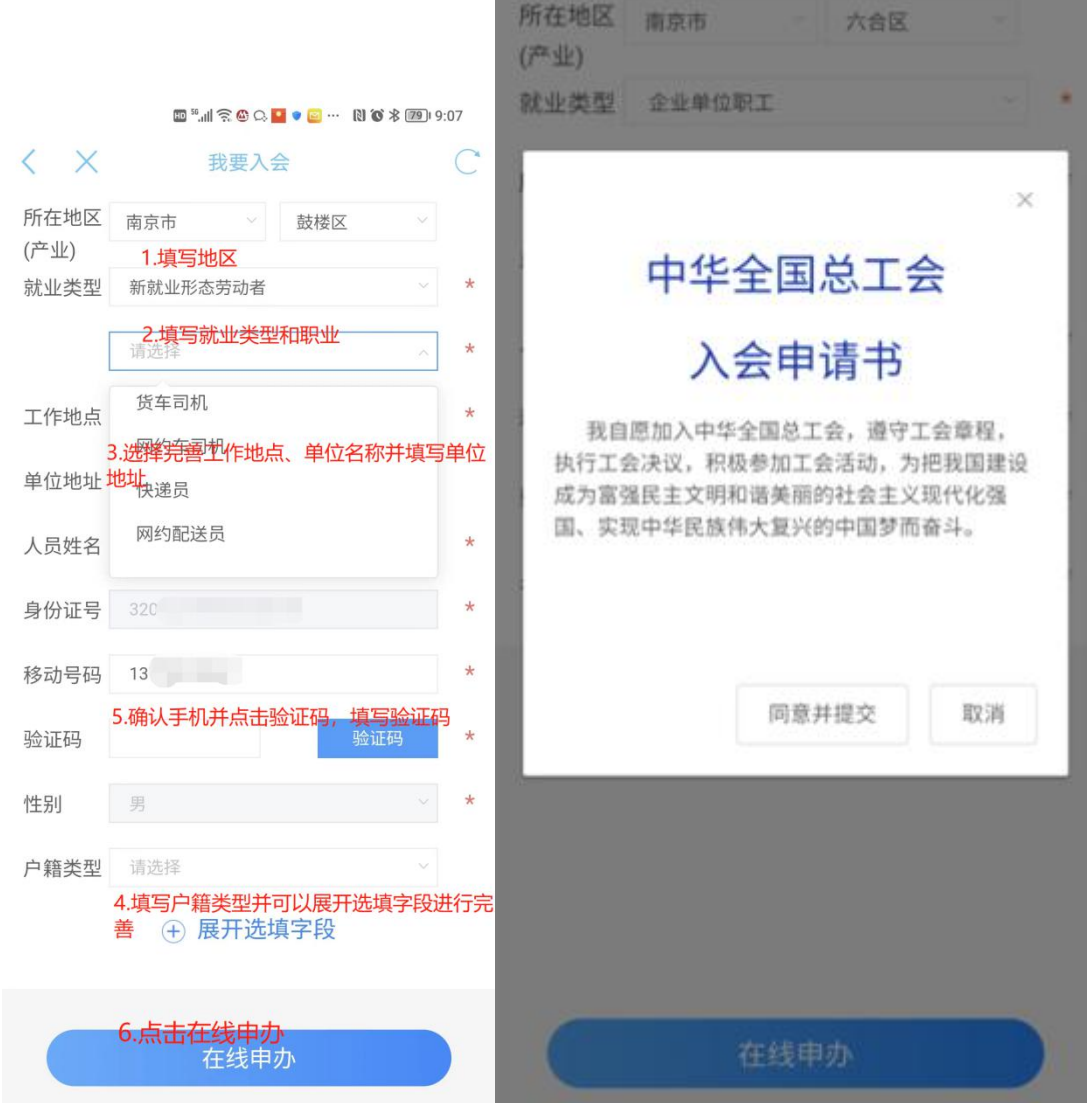

## 二、查看自己会员信息

1. 用户在申请入会成功后,可以在微信小程序搜索"江苏 工会"或者在手机应用商店搜索"江苏工会"下载江苏工会的移 动端。

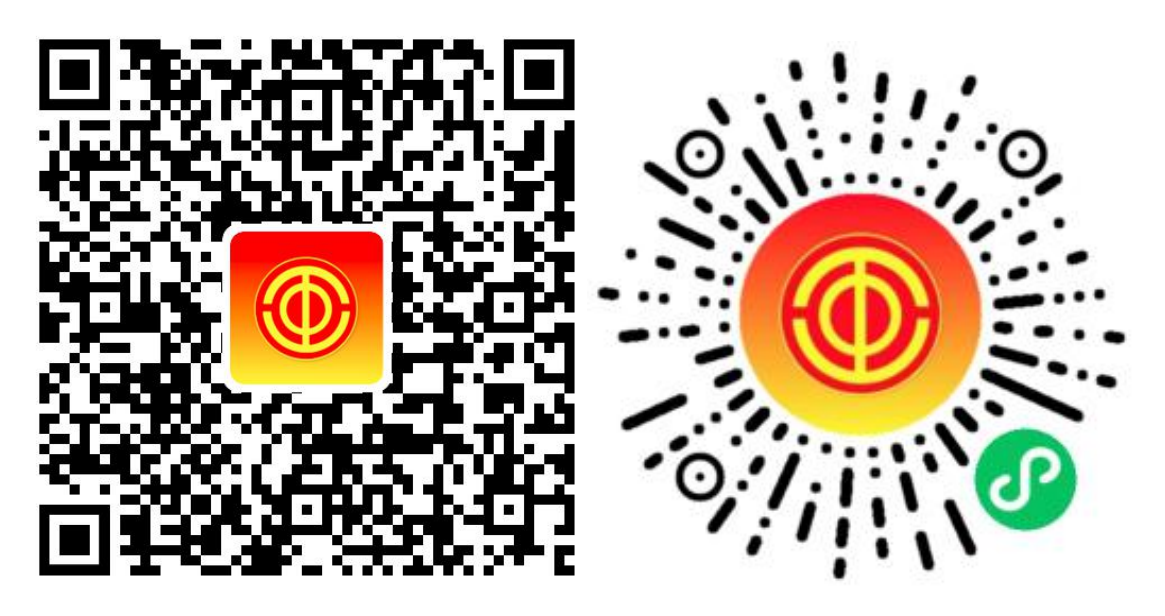

(APP 下载页)

(小程序二维码)

进入移动端进行登录(注册登录方法在前一章已说明),  $2.$ 点击"我的"并在最上方的工会卡位置查看到自己申请加入的工 会名称。

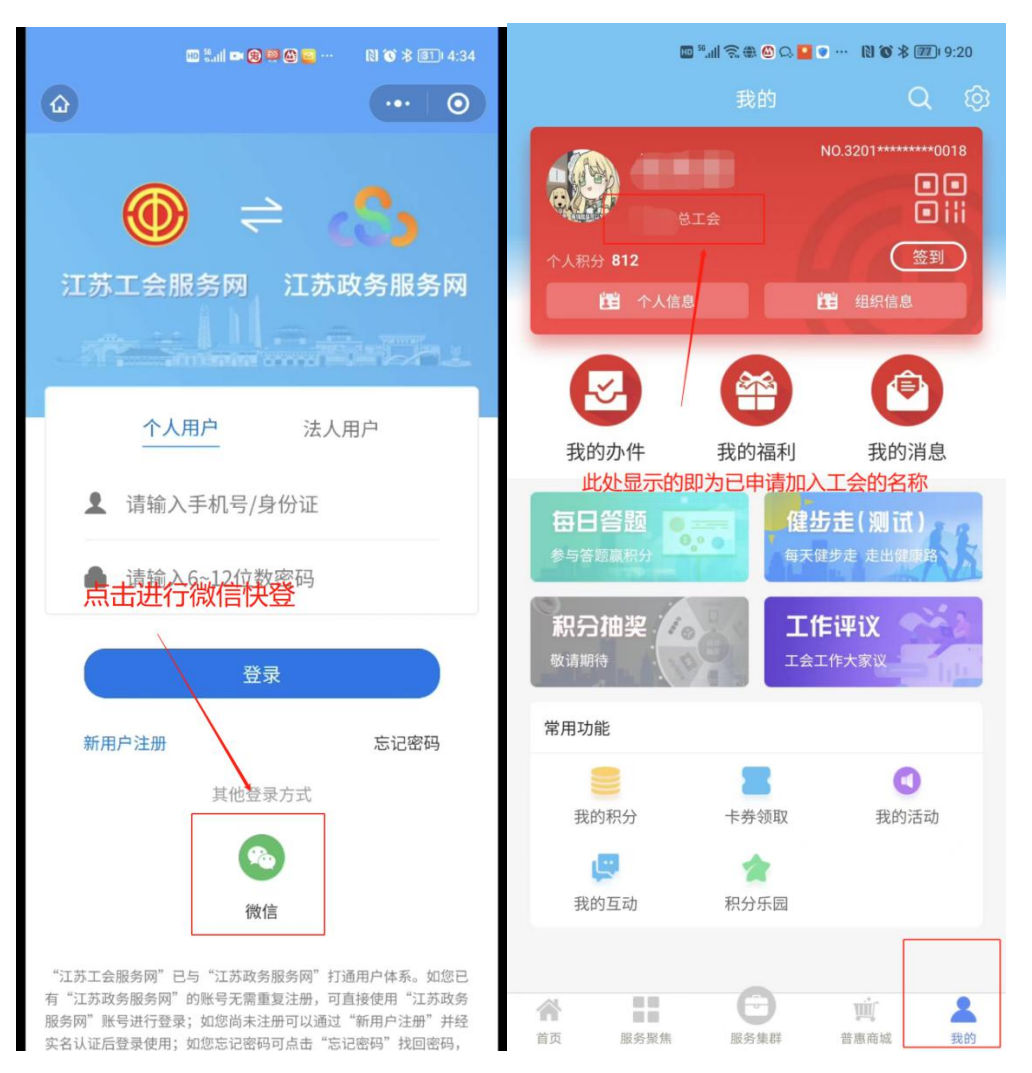

 $3.$ 如果经过核实发现自己加入的工会不正确,可以在移动 端首页进入"我的应用"-"我要转会",填写相关信息转入正确 工会。

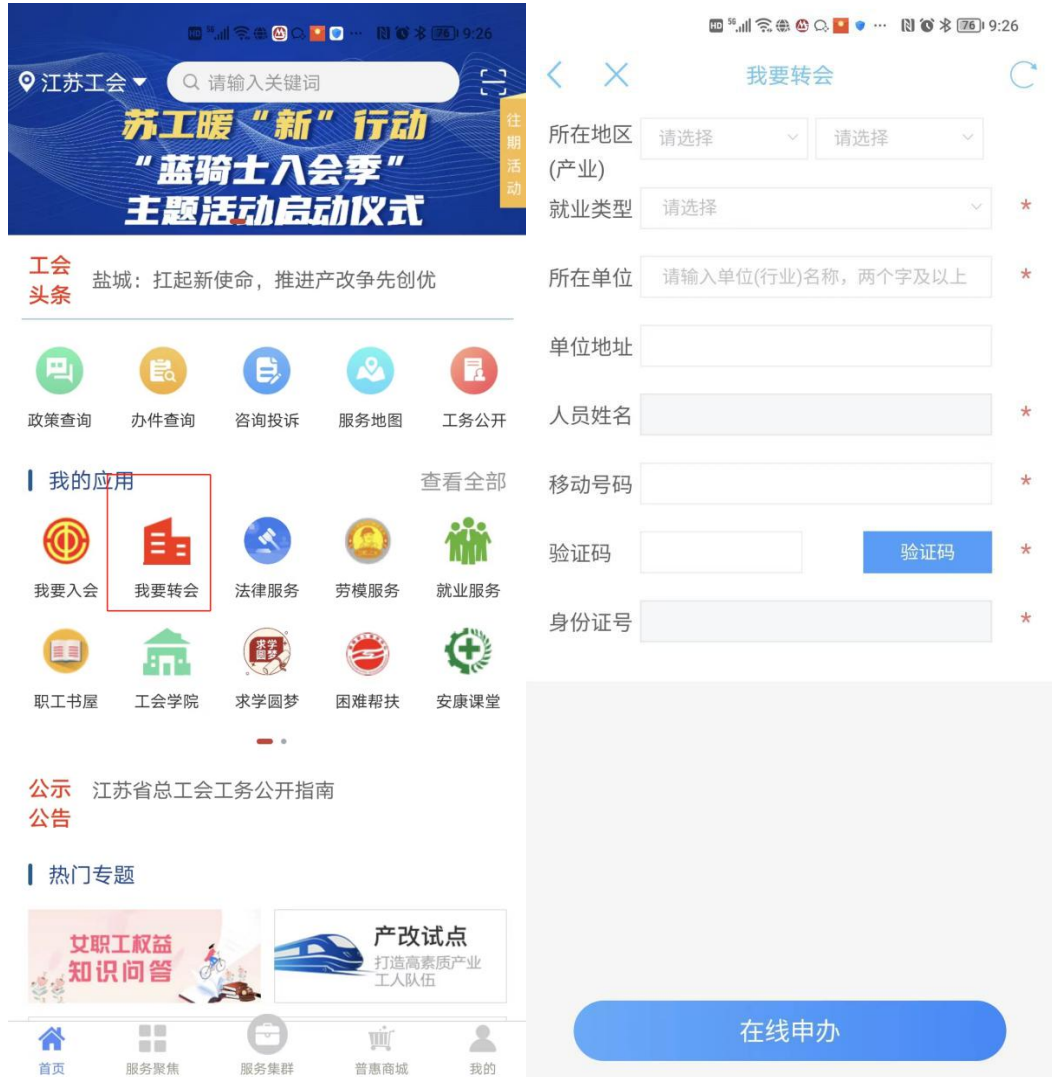

4. 在个人中心可以查看自己的基本信息,如果发现不正 确,可以修改信息(姓名、身份证号不可修改)。

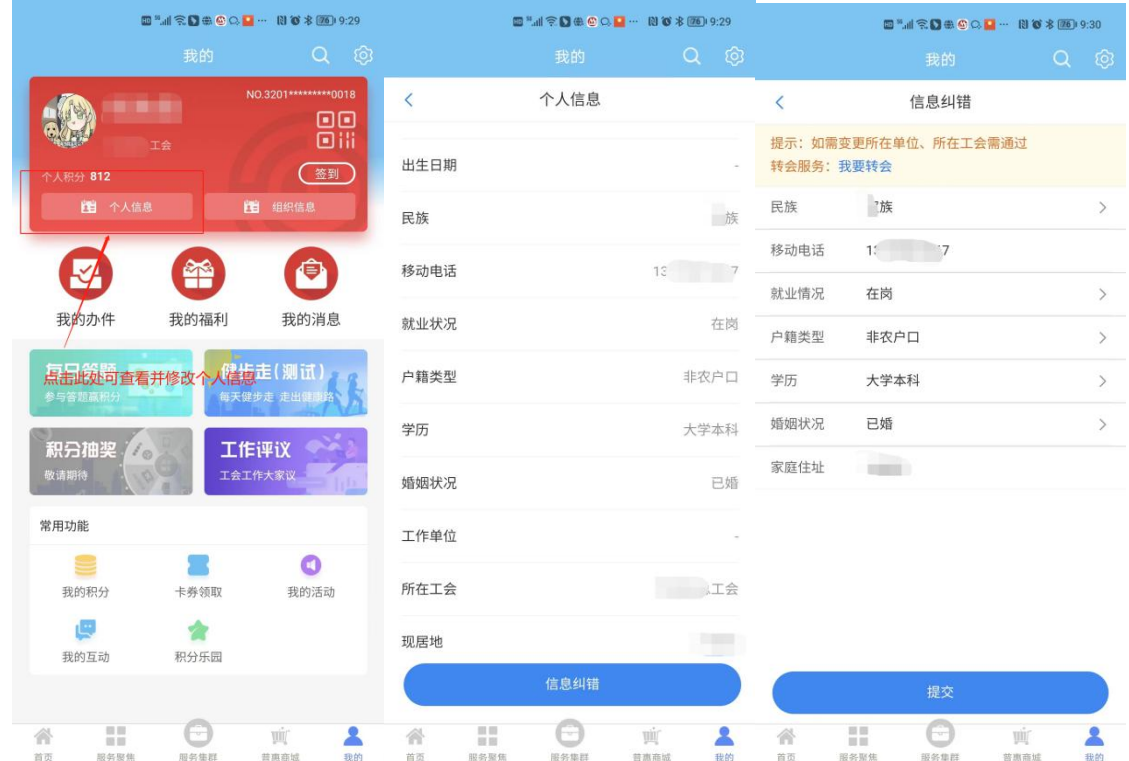